# **MONITOR MAGISTRALI CAN SYSTEMU POĝREDNIEGO STEROWANIA SAMOLOTEM PZL-110**

### Paweł RZUCIDŁO

Politechnika Rzeszowska, Katedra Awioniki i Sterowania 35-959 Rzeszów, Al. Powstańców Warszawy 8, tel./fax: (17) 8544319, email: pawelrz@prz.edu.pl

#### Streszczenie

W eksperymentalnym systemie pośredniego sterowania SPS-1<sup>1</sup> samolotem PZL-110 "Koliber" zastosowano magistrale danych CAN. Pozwala ona na wymiane informacji pomiedzy poszczególnymi urządzeniami. Monitorowanie pakietów danych pojawiających się na magistrali może być bardzo pomocne w trakcie badań pojedynczych urządzeń, podczas integracji systemu, badań laboratoryjnych jak i w trakcie prób w locie. W niniejszym opracowaniu przedstawiono narzędzie do monitorowania magistrali CAN, które rozwijano równolegle z systemem pośredniego sterowania samolotem i wykorzystywano w kolejnych etapach prac nad nim. Głównym elementem systemu monitorującego jest oprogramowanie. Pozwala ono nie tylko na podgląd, rejestracje i wstepną obróbke danych lecz również umożliwia sterowanie poszczególnymi urządzeniami, symulację wybranych modułów sprzętowych i diagnostykę magistrali.

Słowa kluczowe: monitorowanie, rejestracja, sterowanie pośrednie, CAN, badania w locie.

#### CAN BUS MONITOR OF THE FLY-BY-WIRE CONTROL SYSTEM USED ON PZL110 AIRCRAFT

#### Summary

The CAN data bus was used in the project of the experimental Fly-by-Wire control system (SPS-1) mounted on the board of PZL-110 "Koliber" general aviation aircraft. This solution allows to free communication between individual modules of system. Monitoring of the bus state and data frames is useful during particular hardware tests, system integration, laboratory and inflight tests. This report intends to present specific monitor tool developed simultaneously to SPS-1. Main part of CAN monitoring system is software. It realizes acquisition, visualization and conversion of booked data. Beside of it CAN Monitor controls and simulates selected modules of SPS-1 system and it works as the bus diagnostics tool.

Keywords: monitoring, acquisition, FBW, CAN, in-flight, tests.

### **1. CHARAKTERYSTYKA SYSTEMU MONI-TORUJĄCEGO**

Podczas prób w locie istotna jest możliwość bieżącej kontroli parametrów i warunków pracy testowanych urządzeń. System monitorujący powinien odpowiadać nie tylko za wizualizacje i rejestrację poszczególnych wielkości lecz także pozwalać na szybką modyfikację wybranych wspóáczynników, swobodne zaáączanie i wyáączanie poszczególnych moduáów, czy wreszcie umożliwiać pełną diagnostykę badanych układów

Prezentowane rozwiązanie pozwala na sterowanie testowanym systemem z poziomu

 $\overline{a}$ 

operatora eksperymentu, kontrolę pracy systemu i ukáadów pomiarowych oraz monitorowanie i rejestrację różnorodnych pakietów danych przesyáanych na magistrali.

System monitorujący jest zbudowany w oparciu o komputer klasy PC i typowy interfejs CAN-USB umożliwiający pełną komunikację z magistralą komunikacji szeregowej CAN 2.0 [1]. Standard CAN zostaá opracowany w latach 80-tych na potrzeby przemysłu motoryzacyjnego. Od tego czasu rozpowszechnił się i jest wykorzystywany w wielu innych dziedzinach techniki. Standard ten definiuje zarówno stronę sprzętową jak i metody transmisji danych, sposoby rozstrzygania konfliktów czy też detekcję uszkodzeń magistrali.

<sup>&</sup>lt;sup>1</sup> System wykonano w ramach pracy naukowej finansowanej ze środków Komitetu Badań Naukowych w latach 2001-2003 jako projekt badawczy.

Ponadto cechuje się dobrymi osiągami, jest rozwiązaniem sprawdzonym, a układy i narzędzia niezbędne do obsługi są powszechnie dostępne.

Wymagania sprzetowe w stosunku do komputera, na którym ma pracować oprogramowanie monitora są niewielkie i ograniczają się w praktyce do złącza USB (podczas prowadzonych testów procesor z zegarem 600MHz, 32MB RAM i szybka pamięć masowa w zupełności wystarczały). W trakcie badań nad poĞrednim systemem sterowania samolotem PZL-110 "Koliber" [6, 8] monitor pracował zarówno na stacjonarnym komputerze (laboratorium) [5] jak i na przenoĞnym (próby w locie).

Oprogramowanie monitora zrealizowano w środowisku Visual Basic. Dostep aplikacji do magistrali odbywa się za pośrednictwem odpowiedniej biblioteki dll (ang. *dynamic link library)* [2]. Korzystanie z monitora wymaga uprzedniej instalacji oprogramowania interfejsu, natomiast aplikacja *CAN Monitor* może być uruchamiana bezpoĞrednio ze swego macierzystego katalogu *can\_monitor*. System monitorujący zawiera kilka podkatalogów zawierających pliki pomocy, dodatkowe programy, skrypty oraz pliki źródłowe. Wzajemne relacje sprzętu i oprogramowania przedstawiono na rysunku 1.

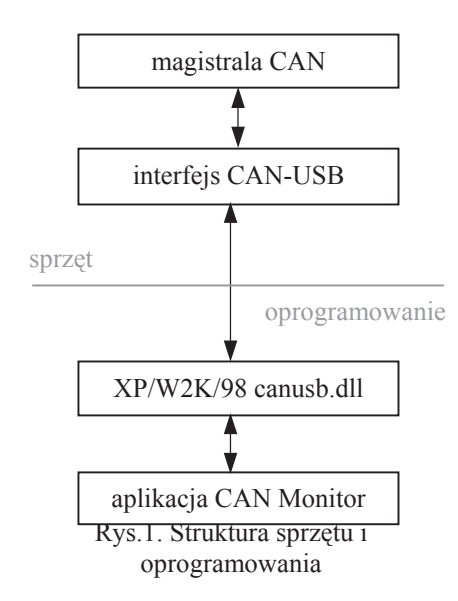

### **2. MOĩLIWOĝCI APLIKACJI** *CAN MONITOR*

Opracowana wersja aplikacji CAN Monitor dostosowana jest do monitorowania i rejestracji danych przesyáanych magistralą CAN systemu poĞredniego sterowania SPS-1 [4, 7, 8]. W tabeli 1 zestawiono urządzenia komunikujące się przy pomocy pokáadowej magistrali.

Funkcjonalnie aplikacja *CAN Monitor* składa się z okna głównego i przyporządkowanych mu okien podrzędnych (rys. 2). Dzielą się one ze względu na zawarte w nich funkcje (status, filtracja, rejestracja) bądź rodzaj obsługiwanego urządzenia (tab. 1). Wywołanie wybranego okna odbywa się z paska

menu lub za pomocą odpowiedniego skrótu z klawiatury. Szybki i łatwy dostęp do ważnych funkcji programu jest szczególnie istotny podczas prób w locie. Z tego względu zastosowano odpowiednie kombinacje klawiszy, poprzez które można dokonywać szybkiego przełączania okien, wywoływać urządzenia aktywne bądź automatycznie pomijać informacje od nieaktywnych. Menu główne programu dzieli się na następujące menu szczegółowe:

- diagnostyka,
- urządzenia,
- symulatory,
- rejestracja,
- kokpit.

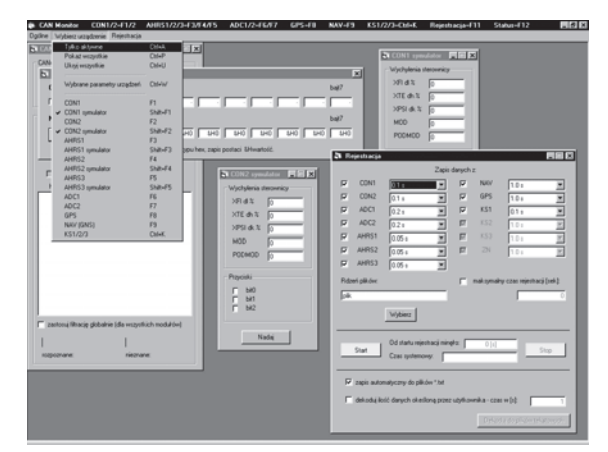

Rys.2. Okno aplikacji CAN Monitor

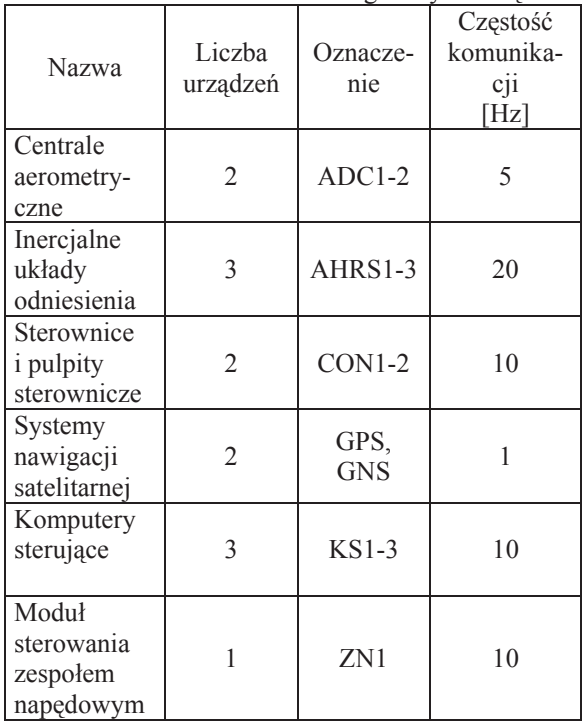

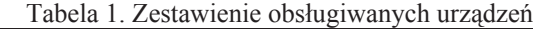

### **2.1. Diagnostyka magistrali i interfejsu CAN-PC**

Program *CAN Monitor* umożliwia detekcję stanów awaryjnych magistrali i interfejsu łączącego ją z komputerem PC. Informuje on użytkownika o niezdatności systemu lub błędnym działaniu urządzeń w przypadkach:

- wystąpienia błedu podczas transmisji/odbioru danych,
- pojawienia się na magistrali nieznanego pakietu danych,
- odłączenia magistrali,
- utraty komunikacji interfejsu z magistralą,
- utraty komunikacji interfejsu z PC,
- przepełnienia bufora FIFO interfejsu,
- nieprawidáowej instalacji interfejsu CAN-PC.

Informacje o stanie magistrali i interfejsu są wyĞwietlane w postaci komunikatów sáownych. Pojawienie się niepożądanych danych jest sygnalizowane ogólnie czerwoną kontrolką oraz dodatkowo znakiem zapytania przy każdej nieznanej ramce. Poprzez wykorzystanie opcji filtracji można blokować przyjmowanie pakietów o wybranych identyfikatorach.

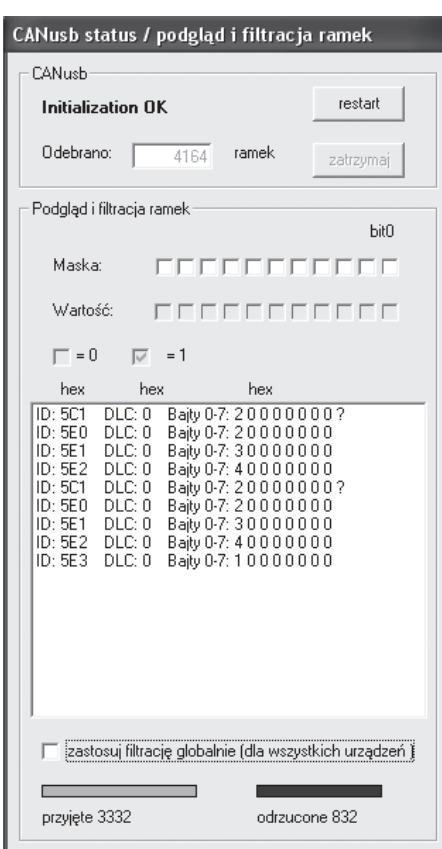

Rys. 3. Diagnostyka magistrali, podgląd i filtracja odbieranych pakietów

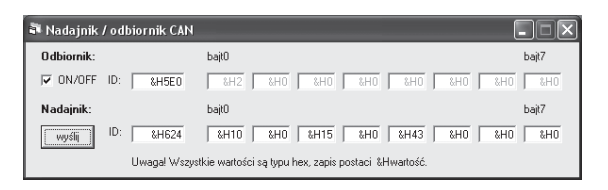

Rys. 4. Testowy nadajnik / odbiornik CAN

#### 2.2. Monitorowanie pracy urządzeń

Oprogramowanie obsługuje wszystkie urządzenia zastosowane w systemie poĞredniego sterowania samolotem i podáączone do magistrali CAN (tab. 1). Każde urządzenie posiada własne okno, w którym wyĞwietlane są jego parametry (rys. 5). W zależności od trybu pracy urządzenia parametry są przesyłane w sposób ciągły bądź na Īyczenie jest odsyáany pojedynczy pakiet. Ponadto we wszystkich oknach istnieją przyciski pozwalające na załączanie i wyłączanie urządzeń oraz wprowadzanie ich w tryb autotestu.

Każde okno posiada znacznik graficzny pozwalający na szybką ocenę czy urządzenie wysyáa dane (zielona, ruchoma listwa). Istnieją również pola diagnostyczne informujące o statusie odpowiednich ramek przychodzących.

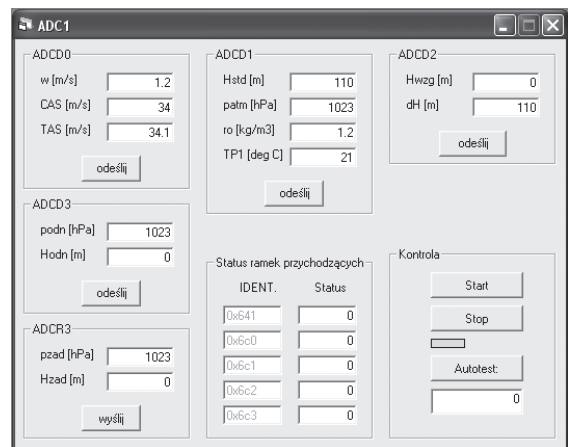

Rys. 5. Okno centrali aerometrycznej nr 1

| 61<br>Wybrane parametry urządzeń |                      |                  |          |
|----------------------------------|----------------------|------------------|----------|
| Wybierz zmienną:                 | Wartość:             | Wybierz zmienną: | Wartość: |
| ADC1.w [m/s]                     | 0.10                 | AHRS1.p [deg/s]  | 0.0      |
| ADC2.w [m/s]                     | 0.11                 | AHRS1.g [deg/s]  | 01       |
|                                  | $\blacktriangledown$ | AHRS3.r [deg/s]  | 0.0      |
| GNS1.delx [m]                    | 0                    |                  |          |
| GNS1.dely [m]                    | 0                    | KS1.dl [deg]     | 0.0      |
| GNS1.tr [deg]                    | 134                  | KS1.dh [deg]     | 0.1      |
| GNS1.gs [m/s]                    | 36                   | KS1.dk [deg]     | 0.3      |
| GPS1.h geo [m]                   | 128                  |                  |          |

Rys. 6. Fragment okna z wybranymi parametrami urządzeń

Podczas prób w locie możliwy jest tradycyjny podgląd parametrów urządzeń (rys. 5). Jest to wygodne, gdy obserwuje się parametry dwóch lub trzech urządzeń. W przypadku konieczności porównania parametrów z większej liczby urządzeń jest to uciążliwe, wymaga wielu zabiegów i rozprasza operatora. Z tego względu zastosowano w programie *CAN Monitor* okno pozwalające na jednoczesny wybór i Ğledzenie do dwudziestu czterech dowolnych parametrów różnych urządzeń (rys. 6).

### **2.3. Symulacja pracy urządzeĔ pokáadowych**

W trakcie badań nad odległościowym układem sterowania samolotem PZL-110 "Koliber" zaistniała potrzeba budowy symulatorów urządzeń pokáadowych. Zadecydowaáy o tym gáównie względy praktyczne. Symulatory umożliwiły badanie systemu sterowania bez fizycznego udziaáu niektórych urządzeń. Ponadto przyczyniły się do wczesnego wykrycia usterek i pozwoliły na sprawne przeprowadzenie badań laboratoryjnych [5].

Symulacja rzeczywistych urządzeń polega na wysyáaniu pakietów informacyjnych zawierających wartości wybranych parametrów na magistralę CAN, właściwych dla danego urządzenia. Dla systemu SPS-1 zaprojektowano protokóá transmisji, w którym każdemu urządzeniu przyporządkowano odpowiedni zestaw identyfikatorów [4, 8]. Wynikiem dziaáania danego urządzenia (lub symulatora) jest więc pojawienie się określonego pakietu informacji o konkretnym identyfikatorze na magistrali CAN.

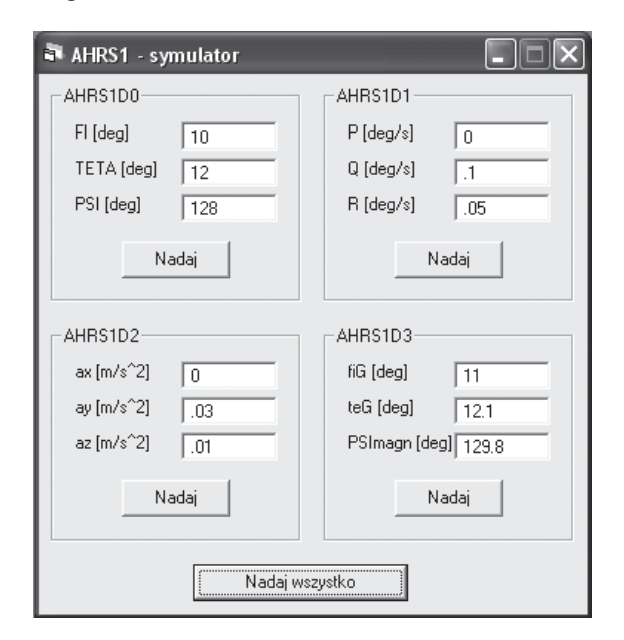

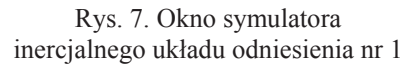

### **2.4. Rejestracja**

Oprogramowanie systemu monitorującego umożliwia rejestrację parametrów wszystkich obsługiwanych urządzeń pokładowych (tab. 1). Użytkownik ma możliwość dokonania wyboru urządzeń i częstotliwości zapisu według własnych<br>potrzeb (1÷20Hz). Nazwa rdzenia plików, potrzeb (1÷20Hz). Nazwa rdzenia plików, w których będą zapisywane pomiary musi być każdorazowo zmieniona. W przeciwnym wypadku program nie będzie rejestrował danych i wyświetli stosowny komunikat. Jest to zabezpieczenie przed przypadkowym nadpisaniem danych.

Rejestrator umożliwia określenie maksymalnego czasu pracy. Po jego przekroczeniu proces zapisu zostaje zatrzymany. Ponadto możliwa jest automatyczna konwersja zarejestrowanych danych do plików tekstowych.

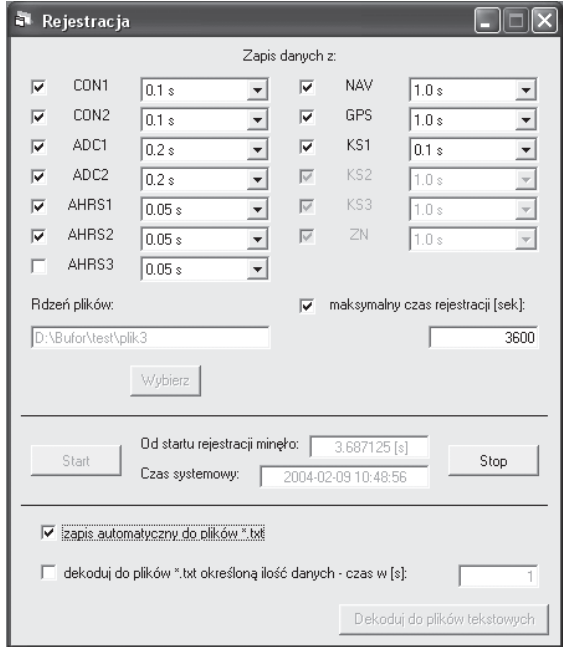

#### Rys. 8. Okno rejestratora

W celu minimalizacji objetości zbiorów i usprawnienia procesu rejestracji dane są zapisywane do zakodowanych plików binarnych. Ze względów bezpieczeństwa jest to zbiór plików, z których każdy zawiera dane tylko z jednej minuty pracy rejestratora (w przypadku awarii systemu monitorującego w trakcie prób w locie istnieje możliwość odzyskania choćby części zarejestrowanych danych). Praktycznie jest to rozwiązane w ten sposób, że w każdej kolejnej minucie jest tworzony nowy plik, którego nazwa składa się z rdzenia i sufiksu w postaci minuty pracy rejestratora. Wraz z danymi jest zapisywany dokáadny czas ich odbioru z magistrali.

Bezpośrednio po zakończeniu rejestracji pliki binarne mogą zostać zamienione na odpowiednie pliki tekstowe: con1.txt, con2.txt, ahrs1.txt, itd. W pierwszej linijce tekstu umieszczony jest opis

zarejestrowanych parametrów wraz z jednostkami. Druga linijka zawiera czas rozpoczęcia rejestracji. Dane umieszczone są w kolumnach. W pierwszej z nich zawarty jest czas jaki upłynął od momentu rozpoczęcia rejestracji do chwili odbioru danych z magistrali, następne natomiast zawierają wartości odpowiednich parametrów.

Przykładowa zawartość pliku tekstowego z zarejestrowanymi danymi:

%t[s], w[m/s], cas[m/s], hstd[m], p[hPa], ro[kg/m3] %03-10-24 12:53:05 .09825 .55 7.5 193 990.2 1.22 .31925 -.01 7.5 193.4 990.2 1.22 .52925 .09 7.5 192.6 990.3 1.22 .76925 -.49 8 193.2 990.2 1.22 .98025 -.49 7.5 192.2 990.3 1.22 1.21025 -.98 7.3 189.8 990.6 1.22 1.42025 -2.74 7.6 190.4 990.5 1.22 ...

 Programowy rejestrator, poza uruchomieniem i zatrzymaniem, nie wymaga w trakcie lotu żadnej ingerencji ze strony operatora. Rejestrator informuje jedynie o czasie jaki upłynął od uruchomienia rejestracji. Do zapisu wielkoĞci przedstawionych w tabeli 1 (z podanymi częstotliwościami) podczas godzinnego lotu wymagane jest 4.7MB miejsca na noĞniku o możliwie krótkim czasie dostępu (np. twardy dysk, pamięć USB).

### **2.5. Wirtualny kokpit**

Dodatkową funkcją monitora magistrali CAN jest wirtualny kokpit (rys. 9). Umożliwia on śledzenie wartości ważniejszych parametrów generowanych przez wybraną centrale aerometryczną i jeden z trzech inercjalnych układów odniesienia. Wielkości takie jak predkość rzeczywista, prędkość wznoszenia, wysokość barometryczna, kurs magnetyczny czy orientacja przestrzenna samolotu są wizualizowane poprzez wskazania typowych przyrządów pilotażowonawigacyjnych.

 $\overline{\mathbf{r}}$ -ADC AHRS AHRS<br>
C AHRS1<br>
C AHRS2<br>
C AHRS3  $C$  ADC1

Rys. 9. Wirtualny kokpit

Operator ma możliwość dokonywania nastaw wirtualnych przyrządów. W takim przypadku odpowiednio uformowany pakiet danych jest przesyáany do rzeczywistego urządzenia i ma to bezpośredni wpływ na jego parametry pracy (np. zmiana ciĞnienia odniesienia dla pomiaru wybranej wysokości barometrycznej skutkuje wysłaniem informacji o tym zdarzeniu do centrali aerometrycznej).

### **3. PODSUMOWANIE**

Program CAN Monitor był zastosowany do analizy i gromadzenia danych w badaniach laboratoryjnych, próbach naziemnych oraz badaniach w locie układu pośredniego sterowania SPS-1 zamontowanego w samolocie PZL-110 "Koliber" [8]. Dwanaście godzin lotów próbnych zarejestrowanych zostało w plikach binarnych, przekonwertowanych następnie na pliki tekstowe o łącznej objętości 402MB.

Uzupełnieniem programu CAN Monitor są zewnętrzne skrypty umożliwiające aproksymację danych do jednakowych chwil czasowych i szybkie kreĞlenie wykresów. Skrypty są poáączone w elastyczny sposób z całością systemu. Wyposażono je ponadto w interfejs GUI (ang. Graphical User Interface) co umożliwia ich szybką i intuicyjną obsługę (rys. 10).

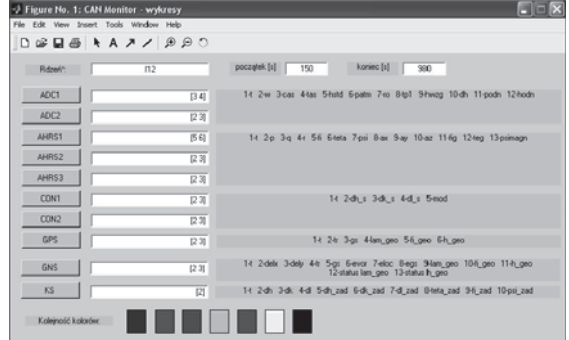

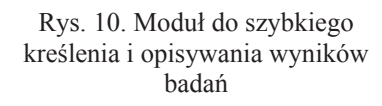

Przykáadowe rejestracje typowych parametrów lotu przedstawiają rys. 11 i 12.

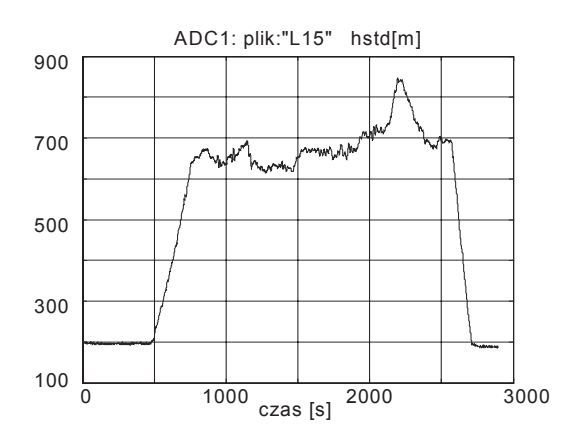

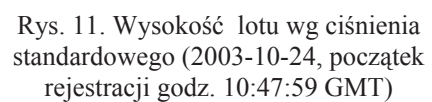

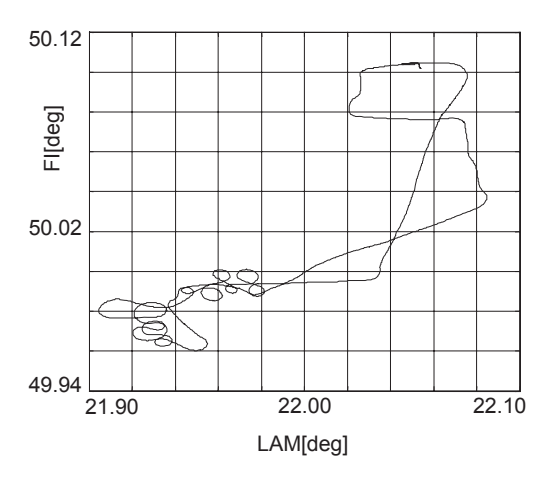

Rys. 12. Trajektoria lotu wykreślona we współrzędnych geograficznych (2003-10-24, początek rejestracji godz. 10:47:59 GMT)

Prezentowane oprogramowanie monitora nie jest wersją ostateczną Jest ono ĞciĞle związane z badaniami nad systemem sterowania poĞredniego samolotem lekkim i w dalszym ciągu będzie podlegaáo rozbudowie. Dalsza modyfikacja i rozszerzanie możliwości programu *CAN Monitor* będą ułatwione dzięki jego otwartej i modułowej budowie [3].

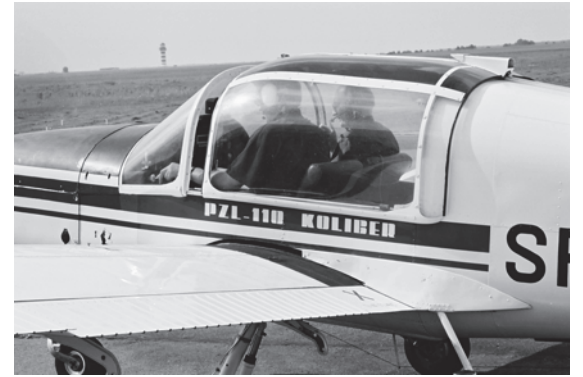

Rys. 13. PZL-110 "Koliber" - próby w locie

## **LITERATURA**

- [1] CAN Specification Version 2.0, Robert Bosch GmbH, 1991;
- [2] Pieniążek J., Rzucidło P., Mikrokomputerowe systemy pomiarowe dla potrzeb lotnictwa, tom I, str. 193-201,Konferencja Awioniki, Waplewo 2001;
- [3] Pieniążek J., Tomczyk A.: System pomiarowonawigacyjny dla samolotów lekkich, Elektronizacja, nr 7-8, 2002, str. 25-29, również: VII Konferencja Naukowa Czujniki Optoelektroniczne i Elektroniczne, tom. I, str. 295-300, Rzeszów 2002;
- [4] J. Pieniążek, System sterowania samolotem z zastosowaniem magistrali CAN, Szybkobieżne Pojazdy Gąsienicowe (17) nr 1, str. 33-40, I Międzynarodowa Konferencja Naukowo-Techniczna "Zastosowania Magistrali CAN", Gliwice 2003;
- [5] Rogalski T., Dołęga B., The Laboratory Stand Intends to Test and Prototype Control System for Small Transportation Aircraft, International Multidisciplinary Conference, Baia Mare 2003;
- [6] Tomczyk A., Experimental Fly-By-Wire Control System for General Aviation Aircraft, AIAA-2003-5776, AIAA Guidance, Navigation and Control Conference and Exhibit, 11-14 August 2003, CD-ROM ISBN 1-56347-638-X, Austin, Texas;
- [7] Tomczyk A., Zintegrowany system pomiarowy dla lekkich samolotów z pośrednim systemem sterowania, X Konferencja "Mechanika w Lotnictwie", str. 421-431, Kazimierz Dolny 3-5 czerwca 2002;
- [8] Tomczyk A. [red.], Zintegrowany system poĞredniego sterowania lekkim samolotem dyspozycyjnym, Grant KBN 8 T12C 049 20, Rzeszów 2003.

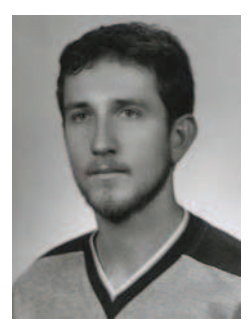

mgr inż. Paweł Rzucidło jest absolwentem Wydziaáu Budowy Maszyn i Lotnictwa Politechniki Rzeszowskiej (2001) w specjalności "Awionika". Od 2001 roku zatrudniony jako asystent w Katedrze Awioniki i Sterowania.